Акционерное общество «Приборы, Сервис, Торговля»  $(AO \triangleleft \Gamma)$ 

СОГЛАСОВАНО Главный метролог АО «ПриСТ» А.Н. Новиков **0 февраля 2023 г.** 

«ГСИ. Измерители RLC АКИП-6112. Методика поверки»

MII-IIP-08-2023

Москва 2023

### 1 ОБЩИЕ ПОЛОЖЕНИЯ

Настоящая методика распространяется на измерители RLC АКИП-6112 (далее измерители) и устанавливает методы и средства их поверки.

Прослеживаемость при поверке измерителей обеспечивается в соответствии со следующими государственными поверочными схемами:

- государственной поверочной схемой, утвержденной приказом Росстандарта от 30 декабря 2019 г. № 3456, к государственному первичному эталону единицы электрического сопротивления - ГЭТ 14-2014.

- ГОСТ 8.019-85 «ГСИ. Государственный первичный эталон и государственная поверочная схема для средств измерений тангенса угла потерь» к государственному первичному эталону единицы угла потерь - ГЭТ 143-85;

- ГОСТ 8.371-80 «ГСИ. Государственный первичный эталон и общесоюзная поверочная схема для средств измерений электрической емкости» к государственному первичному эталону единицы электрической емкости - ГЭТ 25-79;

- ГОСТ Р 8.732-2011 «ГСИ. Государственная поверочная схема для средств измерений индуктивности» к государственному первичному эталону единицы индуктивности - ГЭТ 15-79.

Лля обеспечения реализации методики поверки при определении метрологических характеристик по пунктам 9.1 - 9.5 применяется метод прямых измерений.

### 2 ПЕРЕЧЕНЬ ОПЕРАЦИЙ ПОВЕРКИ СРЕДСТВА ИЗМЕРЕНИЙ

Таблица 1 - Операции поверки

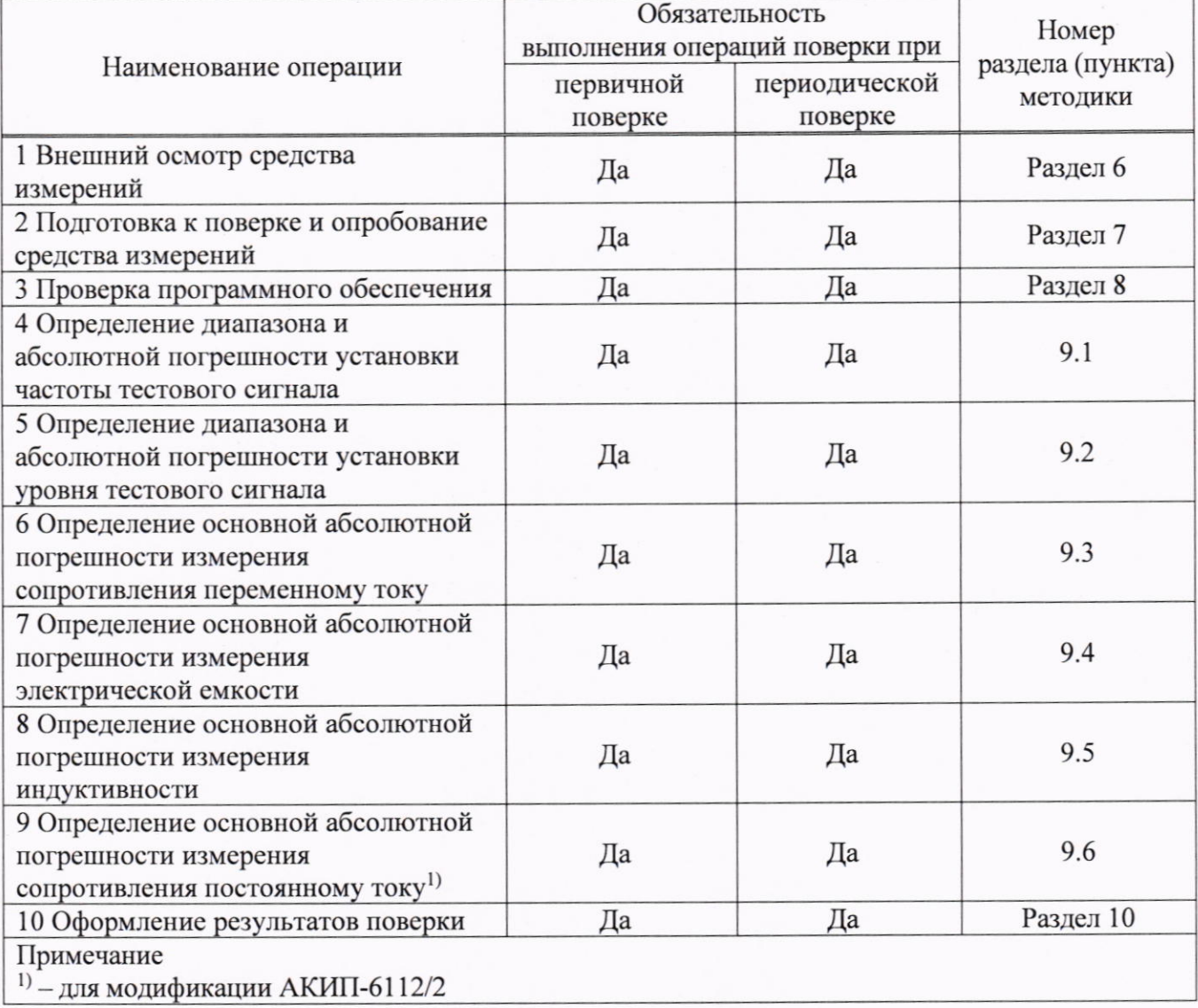

# 3 ТРЕБОВАНИЯ К УСЛОВИЯМ ПРОВЕДЕНИЯ ПОВЕРКИ

При проведении поверки должны соблюдаться следующие условия:

- температура окружающего воздуха (23±5) °С;
- относительная влажность от 20 % до 80 %;
- атмосферное давление от 84 до 106 кПа;
- напряжение питающей сети от 220 до 240 В;
- частота питающей сети от 47 до 63 Гц.

 $\sim$   $\sim$ 

 $\overline{a}$ 

# 4 МЕТРОЛОГИЧЕСКИЕ И ТЕХНИЧЕСКИЕ ТРЕБОВАНИЯ К СРЕДСТВАМ ПОВЕРКИ

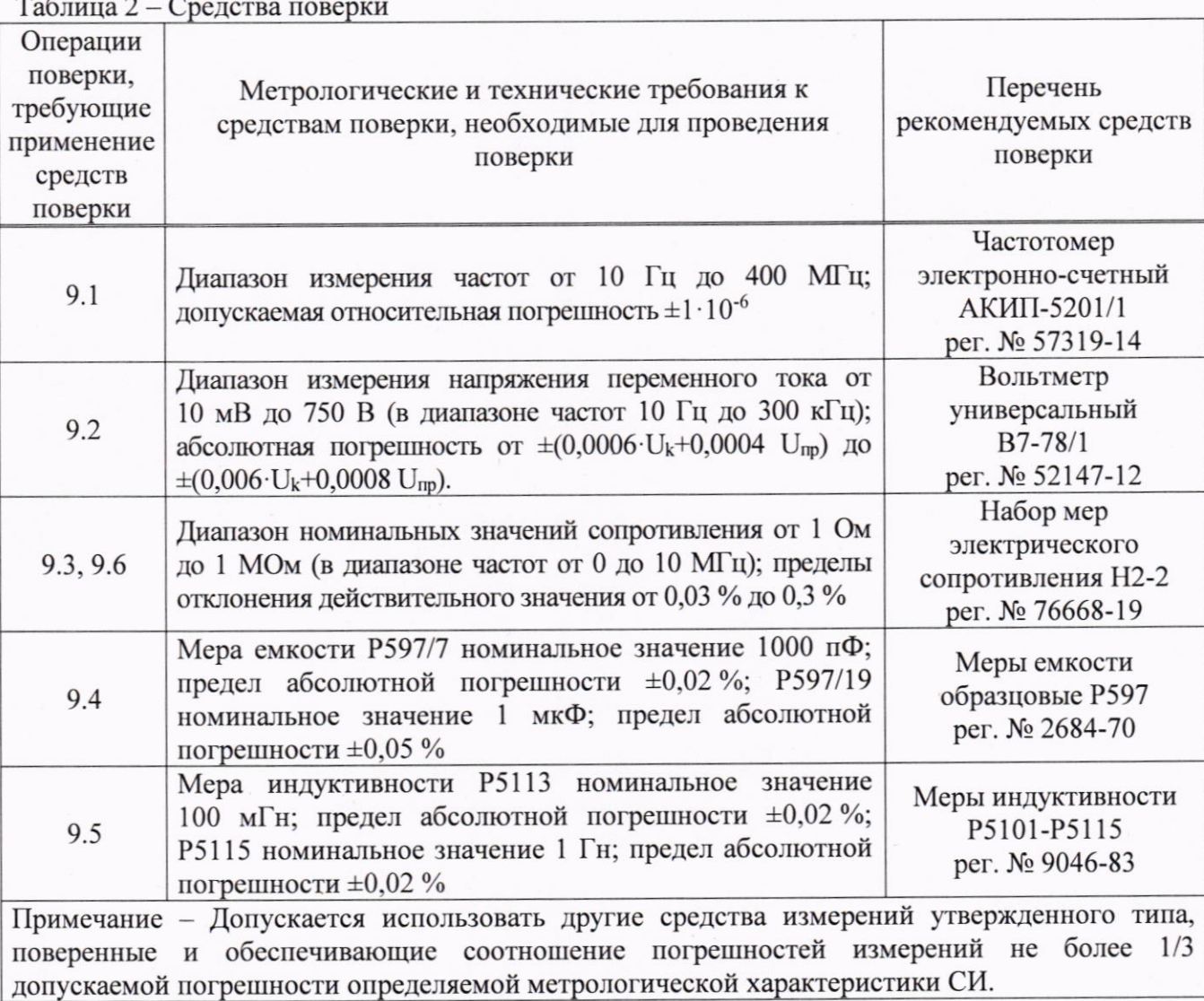

Таблица 3 - Вспомогательное оборудование

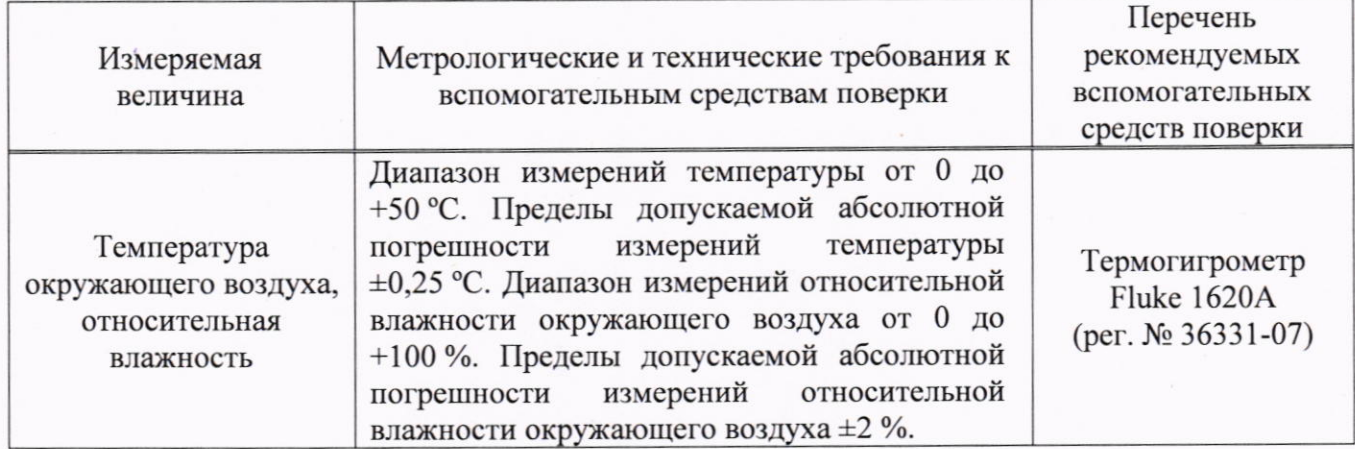

Продолжение таблицы 3

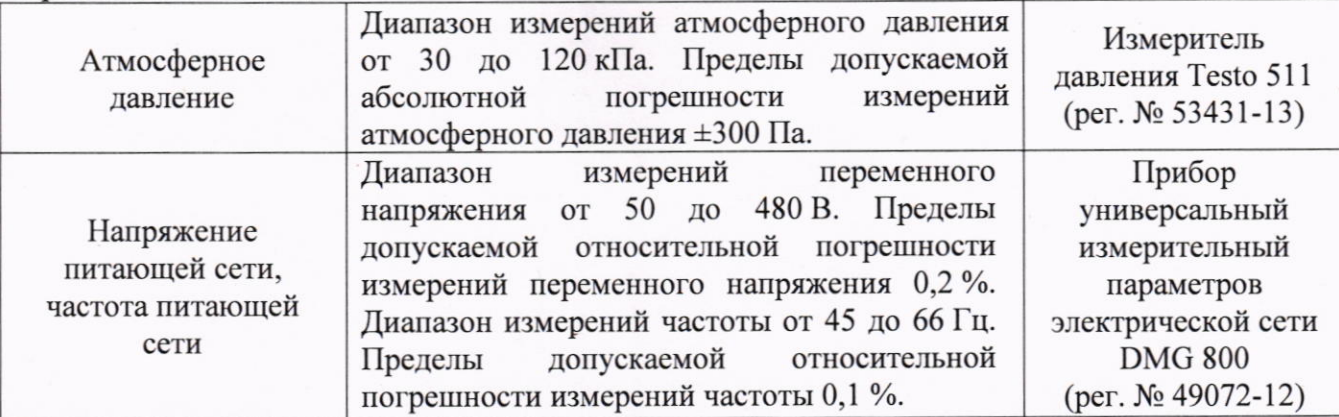

Примечание: Допускается использовать другие средства измерений утвержденного типа, поверенные и имеющие метрологические характеристики, аналогичные указанным в данной таблице

# 5 ТРЕБОВАНИЯ (УСЛОВИЯ) ПО ОБЕСПЕЧЕНИЮ БЕЗОПАСНОСТИ ПРОВЕДЕНИЯ ПОВЕРКИ

5.1 При проведении поверки должны быть соблюдены требования ГОСТ 12.27.0-75, ГОСТ 12.3.019-80, ГОСТ 12.27.7-75, требованиями правил по охране труда при эксплуатации электроустановок, утвержденных приказом Министерства труда и социальной защиты Российской Федерации от 24 июля 2013 г № 328Н.

5.2 Средства поверки, вспомогательные средства поверки и оборудование должны соответствовать требованиям безопасности, изложенным в руководствах по их эксплуатации.

5.3 Поверитель должен пройти инструктаж по технике безопасности и иметь действующее удостоверение на право работы в электроустановках с напряжением до 1000 В с квалификационной группой по электробезопасности не ниже III.

### 6 ВНЕШНИЙ ОСМОТР СРЕДСТВА ИЗМЕРЕНИЙ

Перед поверкой должен быть проведен внешний осмотр, при котором должно быть установлено соответствие поверяемого прибора следующим требованиям:

- не должно быть механических повреждений корпуса. Все надписи должны быть четкими и ясными:

- все разъемы, клеммы и измерительные провода не должны иметь повреждений и должны быть чистыми.

При наличии дефектов поверяемый прибор бракуется и подлежит ремонту.

### 7 ПОДГОТОВКА К ПОВЕРКЕ И ОПРОБОВАНИЕ СРЕДСТВА ИЗМЕРЕНИЙ

7.1 Средства поверки и поверяемый прибор должны быть подготовлены к работе согласно их руководствам по эксплуатации.

7.2 Контроль условий проведения поверки по пункту 3 должен быть проведен перед началом поверки.

7.3 Опробование измерителя проводят путем проверки его на функционирование в соответствии с руководством по эксплуатации.

#### ПРОГРАММНОГО 8. ПРОВЕРКА **ИДЕНТИФИКАЦИОННЫХ** ДАННЫХ **ОБЕСПЕЧЕНИЯ**

Проверка идентификационных данных программного обеспечения измерителей осуществляется путем вывода на дисплей прибора информации о версии программного обеспечения (ПО). Информация о версии ПО содержится в меню «SYSTEM INFO».

версия программного обеспечения Результат считать положительным, если соответствует данным, приведенным в таблице 4.

 $\overline{4}$ 

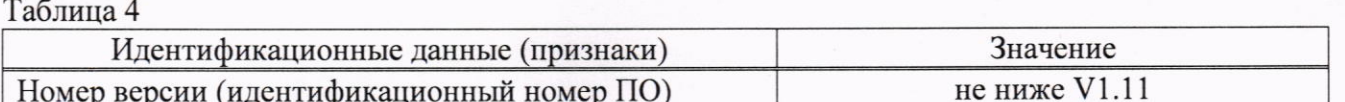

# 9 ОПРЕДЕЛЕНИЕ МЕТРОЛОГИЧЕСКИХ ХАРАКТЕРИСТИК И ПОДТВЕРЖДЕНИЕ СООТВЕТСТВИЯ СРЕДСТВА ИЗМЕРЕНИЯ МЕТРОЛОГИЧЕСКИМ ТРЕБОВАНИЯМ

Периодическая поверка измерителя, в случае его использования для измерений меньшего числа величин или на меньшем числе поддиапазонов измерений, по отношению к указанным в разделе «Метрологические и технические характеристики» описания типа, допускается на основании письменного заявления владельца измерителя, оформленного в произвольной форме.

9.1 Определение диапазона и абсолютной погрешности установки частоты тестового сигнала.

Определение диапазона и абсолютной погрешности установки частоты тестового сигнала проводить при помощи частотомера АКИП-5102/1 (далее по тексту - частотомер) методом прямых измерений в следующей последовательности:

9.1.1 Один штекер кабеля типа «BNC» подключить к гнезду HCUR измерителя, а второй штекер к гнезду частотомера.

9.1.2 На измерителе нажать кнопку «MEAS», далее кнопкой со стрелкой с направлением вниз выбрать параметр «FREO» (он будет выделен желтой подсветкой).

9.1.3 Цифрами клавиатуры измерителя набрать нужное значение поверяемой отметки, а также единицу измерения «Hz/kHz».

9.1.4 Выбрать параметр «LEVEL» (он будет выделен желтой подсветкой). Установить значение 1 В.

9.1.5 На измерителе установить поочередно значения частоты тестового сигнала в соответствии с таблицей 5. Зафиксировать показания частотомера и занести их в таблицу 5.

Результаты поверки считать положительными, если показания измерителя находятся в пределах, приведенных в таблице 5.

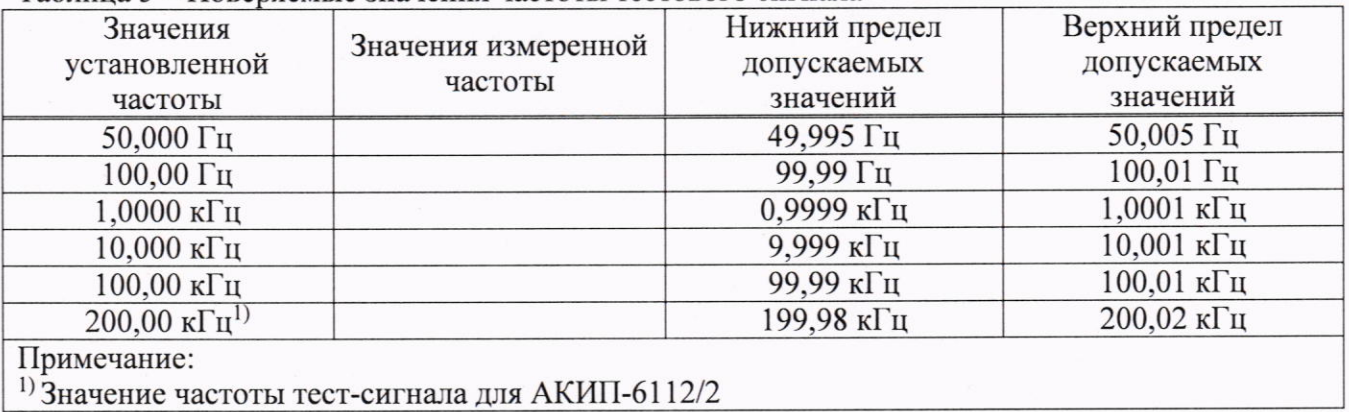

Таблина 5 - Поверяемые значения частоты тестового сигнала

## 9.2 Определение диапазона и абсолютной погрешности установки уровня тестового сигнала.

Определение диапазона и абсолютной погрешности установки уровня тестового сигнала проводить при помощи вольтметра универсального В7-78/1 (далее по тексту вольтметр) методом прямых измерения в следующей последовательности:

9.2.1 Штекер BNC кабеля типа «BNC-банан» подключить к гнезду HCUR измерителя, а штекер «банан» к вольтметру в соответствии с РЭ вольтметра В7-78/1. На вольтметре установить режим измерения напряжения переменного тока.

9.2.2 На измерителе нажать кнопку «MEAS», далее кнопкой со стрелкой с направлением вниз выбрать параметр «LEVEL» (он будет выделен желтой подсветкой).

9.2.3 Цифрами клавиатуры измерителя набрать нужное значение поверяемой отметки, а также единицу измерения «mV/V».

5

9.2.4 Выбрать параметр «FREQ» (он будет выделен желтой подсветкой). Установить значение 1 кГц.

9.2.5 На измерителе установить поочередно значения напряжения тестового сигнала в соответствии с таблицей 6. Зафиксировать показания вольтметра и занести их в таблицу 6.

Результаты поверки считать положительными, если показания измерителя находятся в пределах, приведенных в таблице 6.

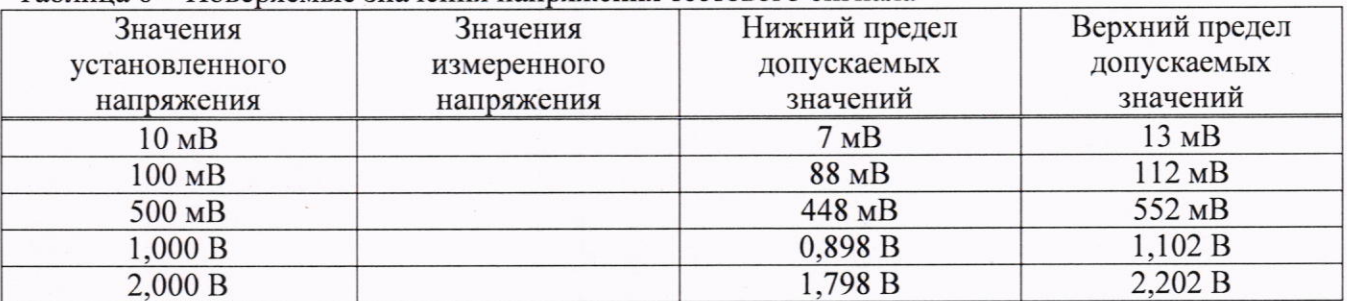

Таблина 6 – Поверяемые значения напряжения тестового сигнала

9.3 Определение основной абсолютной погрешности измерения сопротивления переменному току

абсолютной погрешности измерения сопротивления Определение основной переменному току проводить при помощи мер сопротивления Н2-2 методом прямых измерений в следующей последовательности:

9.3.1 На измерителе нажать кнопку «SET» и выбрать вкладку «CORRECTION». Произвести калибровку нуля согласно РЭ измерителя.

9.3.2 Кабелями типа «BNC» подключить меру сопротивления к измерителю по четырехпроводной схеме.

9.3.3 На измерителе нажать кнопку «MEAS», далее кнопкой со стрелкой с направлением вниз выбрать параметр «FUNC» (он будет выделен желтой подсветкой). Установить режим «Rs-O». Кнопкой со стрелкой с направлением вправо выбрать параметр «SPEED», установить скорость измерения «SLOW» или «MED».

9.3.4 Измерить поочередно значения сопротивления при соответствующей частоте и напряжении в соответствии с таблицей 7. Зафиксировать показания и занести их в таблицу 7.

Результаты поверки считать положительными, если показания измерителя находятся в пределах, приведенных в таблице 7.

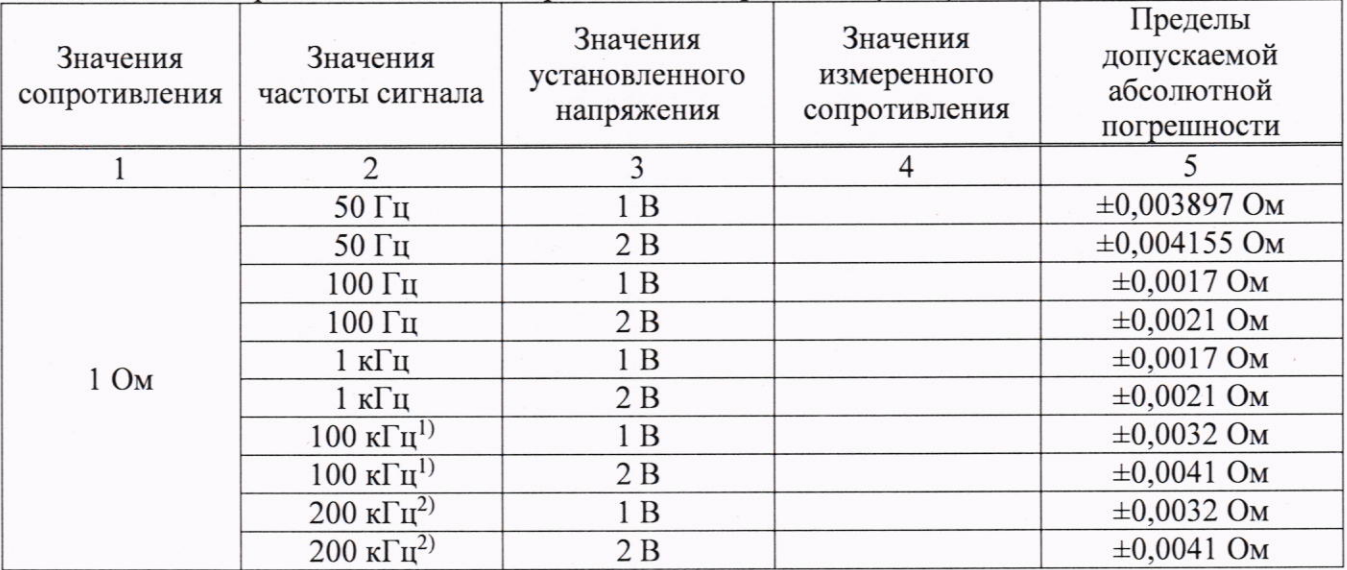

Таблица 7 - Поверяемые значения сопротивления переменному току

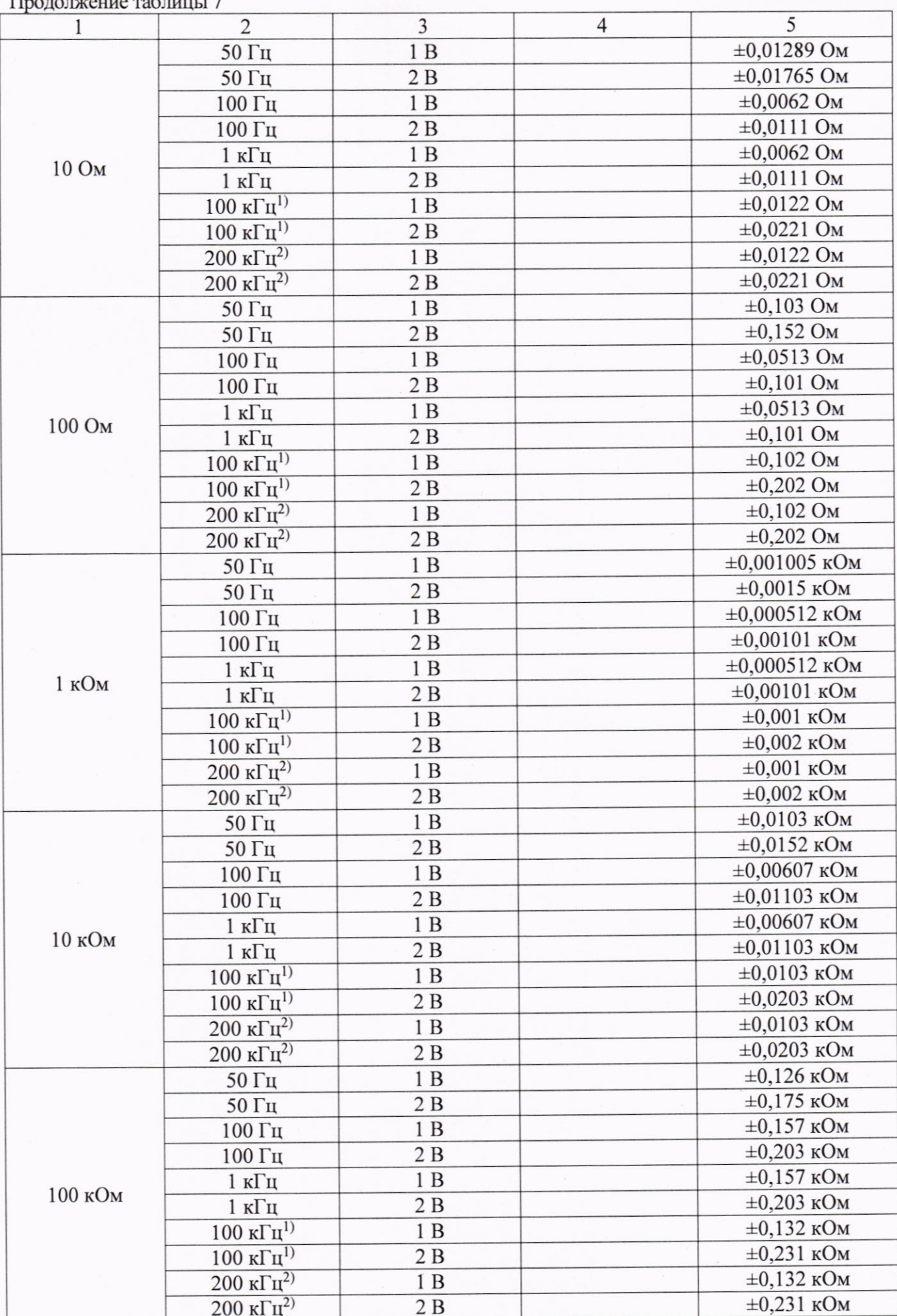

 $\sqrt{ }$ 

### Продолжение таблицы 7

Примечания:

<sup>1)</sup> Значение частоты тест-сигнала для АКИП-6112/1;

2) Значение частоты тест-сигнала для АКИП-6112/2.

9.4 Определение основной абсолютной погрешности измерения электрической емкости.

Определение основной абсолютной погрешности измерения электрической емкости проводить при помощи мер емкости Р597 методом прямых измерений в следующей последовательности:

9.4.1 Кабели типа «ВNC-банан» подключить к измерителю. Произвести калибровку нуля согласно РЭ измерителя.

9.4.2 Штекерами «банан» подсоединить меру емкости.

9.4.3 На измерителе нажать кнопку «MEAS», далее кнопкой со стрелкой с направлением вниз выбрать параметр «FUNC» (он будет выделен желтой подсветкой). Установить режим «Сs-D». Кнопкой со стрелкой с направлением вправо выбрать параметр «SPEED», установить скорость измерения «SLOW» или «MED».

9.4.4 Измерить поочередно значения емкости при соответствующей частоте и напряжении в соответствии с таблицей 8. Зафиксировать показания и занести их в таблицу 8.

Результаты поверки считать положительными, если показания измерителя находятся в пределах, приведенных в таблице 8.

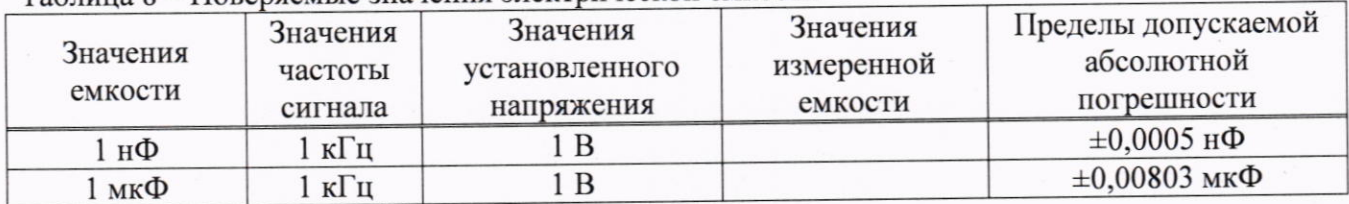

### Таблица 8 - Поверяемые значения электрической емкости

# 9.5 Определение основной абсолютной погрешности измерения индуктивности.

Определение основной абсолютной погрешности измерения индуктивности проводить при помощи мер Р5113 и Р5115 в следующей последовательности:

9.5.1 Кабели типа «ВNC-банан» подключить к измерителю. Произвести калибровку нуля согласно РЭ измерителя.

9.5.2 Штекерами «банан» подсоединить меру индуктивности.

9.5.3 На измерителе нажать кнопку «MEAS», далее кнопкой со стрелкой с направлением вниз выбрать параметр «FUNC» (он будет выделен желтой подсветкой). Установить режим «Ls-Q». Кнопкой со стрелкой с направлением вправо выбрать параметр «SPEED», установить скорость измерения «SLOW» или «MED».

9.5.4 Измерить поочередно значения индуктивности при соответствующей частоте и напряжении в соответствии с таблицей 9. Зафиксировать показания и занести их в таблицу 9.

Результаты поверки считать положительными, если показания измерителя находятся в пределах, приведенных в таблице 9.

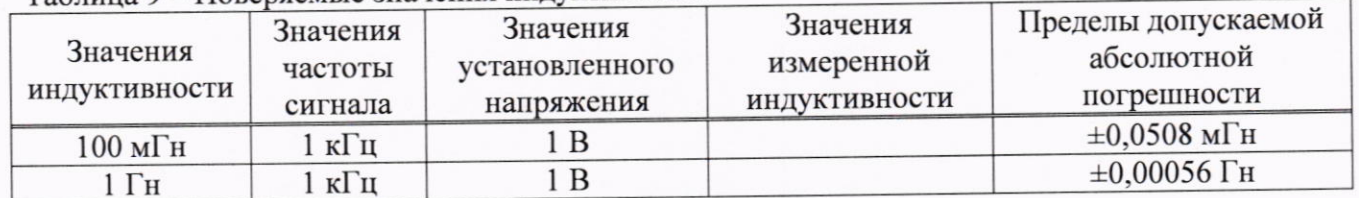

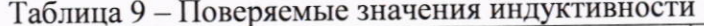

8

9.6 Определение основной абсолютной погрешности измерения сопротивления постоянному току

сопротивления Определение основной абсолютной измерения погрешности постоянному току проводить при помощи мер сопротивления Н2-2 методом прямых измерений в следующей последовательности:

9.6.1 На измерителе нажать кнопку «SET» и выбрать вкладку «CORRECTION». Произвести калибровку нуля согласно РЭ измерителя.

9.6.2 Кабелями типа «ВМС» подключить меру сопротивления к измерителю по четырехпроводной схеме.

9.3.3 На измерителе нажать кнопку «MEAS», далее кнопкой со стрелкой с направлением вниз выбрать параметр «FUNC» (он будет выделен желтой подсветкой). Установить режим «DCR». Кнопкой со стрелкой с направлением вправо выбрать параметр «SPEED», установить скорость измерения «SLOW» или «MED».

9.3.4 Измерить поочередно значения сопротивления в соответствии с таблицей 10. Зафиксировать показания и занести их в таблицу 10.

Результаты поверки считать положительными, если показания измерителя находятся в пределах, приведенных в таблице 10.

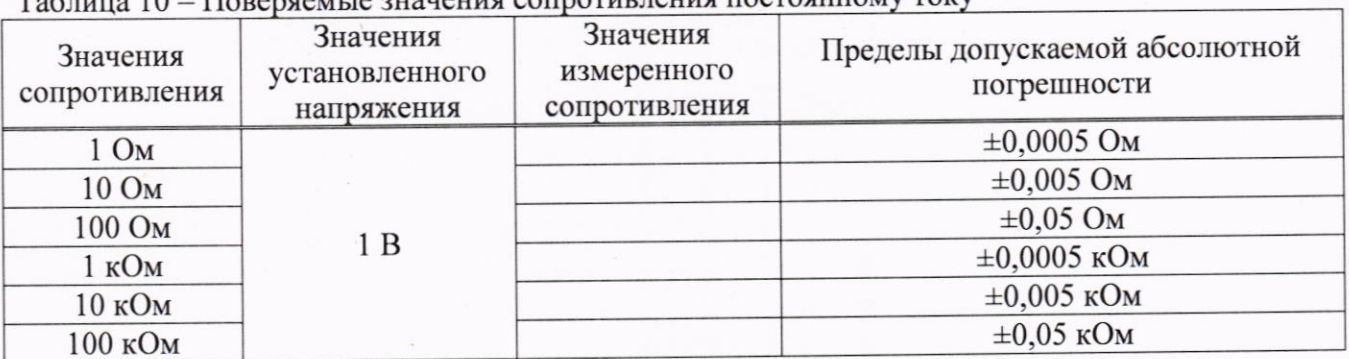

Тоблино 10 Пореряемые значения сопротивления постоянному TOKV

# 10 ОФОРМЛЕНИЕ РЕЗУЛЬТАТОВ ПОВЕРКИ

10.1 Результаты поверки подтверждаются сведениями, включенными в Федеральный информационный фонд по обеспечению единства измерений в соответствии с порядком, установленным действующим законодательством.

10.2 По заявлению владельца или лица, представившего СИ на поверку, положительные результаты поверки оформляют свидетельством о поверке, содержащем информацию в соответствии с действующим законодательством, и (или) нанесением на СИ знака поверки.

10.3 По заявлению владельца или лица, представившего СИ на поверку, отрицательные результаты поверки оформляют извещением о непригодности к применению средства измерений, содержащем информацию в соответствии с действующим законодательством.

10.4 Протоколы поверки оформляются по произвольной форме по заявлению владельца или лица, представившего СИ на поверку.

Начальник отдела испытаний АО «ПриСТ»

 $\frac{\partial^2 u}{\partial x^2}$ 

О. В. Котельник

Ведущий инженер по метрологии отдела испытаний АО «ПриСТ»

Е. Е. Смердов